# **Création clef SSH - Windows - PuttyGen**

Notre implémentation de création de clef d'authentification SSH pour windows utilise PuttyGen.

 $\pmb{\times}$ 

PuttyGen est un utilitaire de génération de bi-clef RSA and DSA utilisé dans la gestion d'authentification SSH.

## **Téléchargement**

Téléchargement de PuttyGen : [PuttyGen](http://www.chiark.greenend.org.uk/~sgtatham/putty/download.html)

## **Installation**

L'utilisation de PuttyGen ne nécessite pas d'installation sur la machine. Le téléchargement précédent permet directement de lancer l'exécutable PuttyGen.

# **Génération de clefs d'authentification SSH via Putty**

Lancer l'exécutable PuttyGen. Une fenêtre apparaît présentant différents champs et boutons:

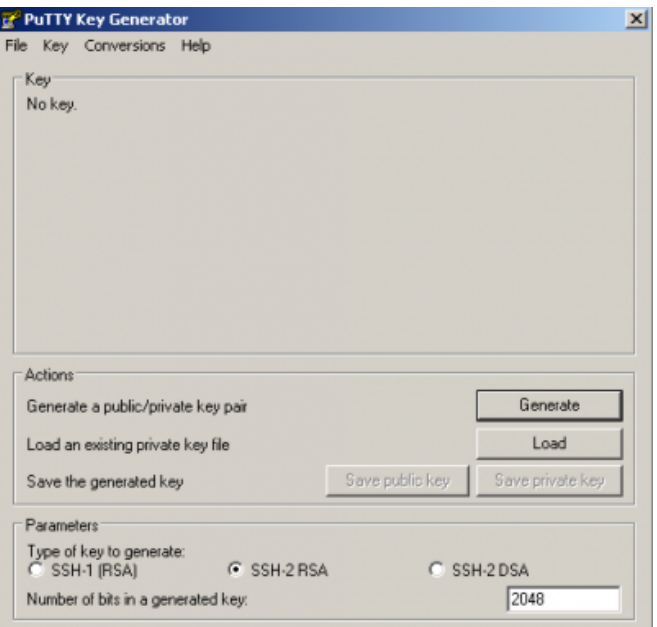

Cliquez sur "Generate".

Les boutons se grise et une barre de progression apparaît dans la zone supérieure de la fenêtre. **Afin de générer une clef SSH, il vous est alors demandé de bouger de manière aléatoire le pointeur de la souris.**

Last update: 2014/12/15 recherche:developpement:clefwindows https://www.uphf.fr/wiki/doku.php/recherche/developpement/clefwindows?rev=1418634210 10:03

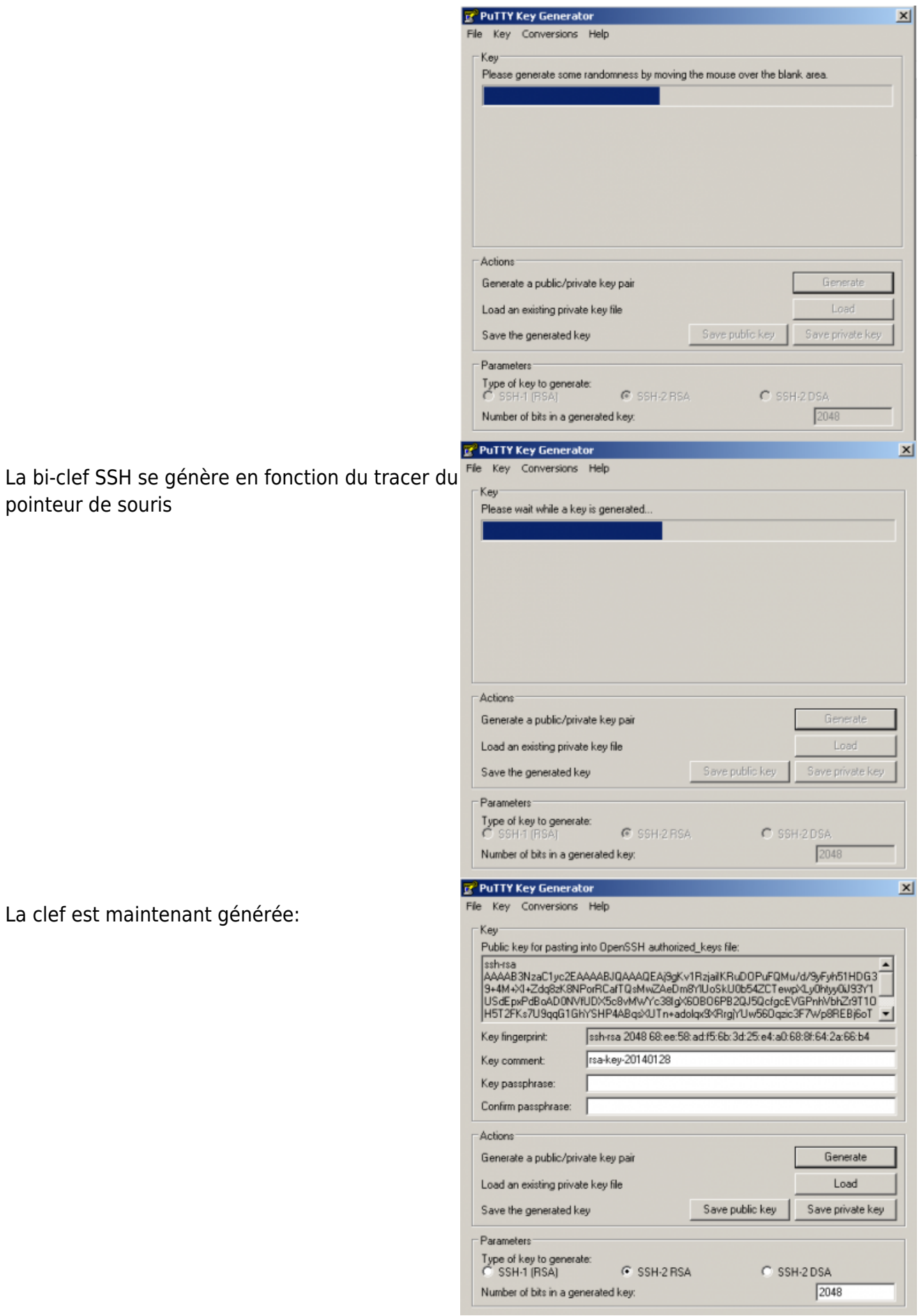

La clef

# **Sauvegarde des clefs**

Nous allons créé un répertoire "key" sur le bureau Windows afin d'y stocker toutes nos clefs.

## **Sauvegarde de la clef d'authentification OpenSSH**

La zone en bleue sera utilé lors de l'ajout de notre clef SSH sur la plate forme GITLab. Sélectionnez la zone complète:

#### *ssh-rsa*

#### *….*

#### *….*

#### *…rsa-key-20140128*

Copiez la zone de texte (Touche Control+C), ouvrez un éditeur de texte ( ex: Wordpad ) et collez le texte dans votre éditeur.

Enregistrez le fichier dans le dossier sus cité en id rsa.pub.

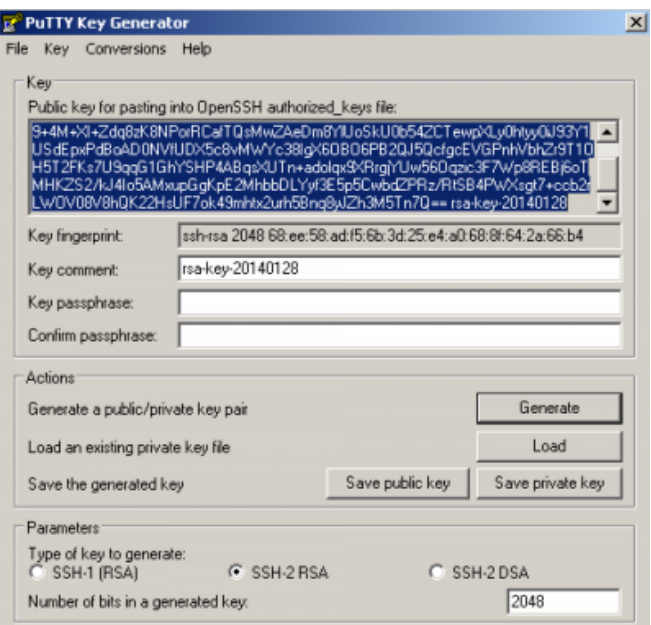

### **Sauvegarde de la clef privée**

Cette clef servira a l'authentification Git avec la plateforme GitLab via tortoiseGit.

Cliquez sur "Save private key"

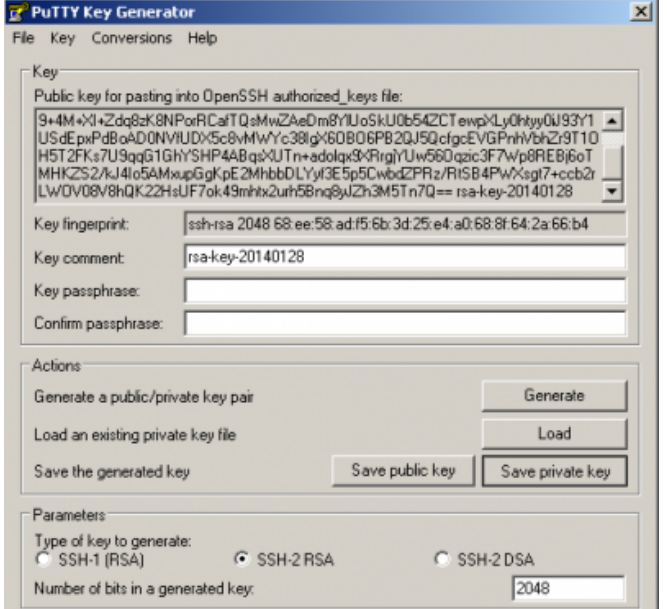

L'interface demande confirmation de la sauvegarde de la clef sans passphrase. Si vous entrez une passphrase , celle-ci vous sera réclamée à chaque utilisation de la clef. **Nous recommandons de ne pas saisir de** Last<br>update: update: 2014/12/15 recherche:developpement:clefwindows https://www.uphf.fr/wiki/doku.php/recherche/developpement/clefwindows?rev=1418634210 10:03

#### **passphrase**

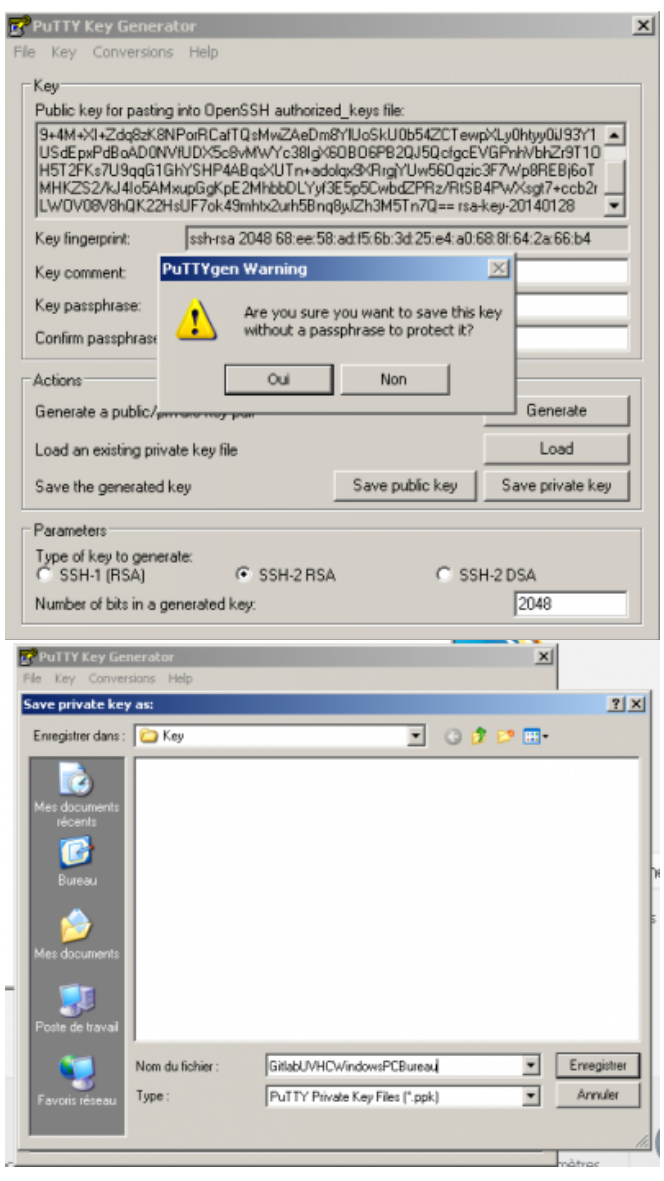

### Enregistrez la clef dans le dossier créer précédemment

## **Sauvegarde de la clef publique**

Cliquez sur "Save public key"

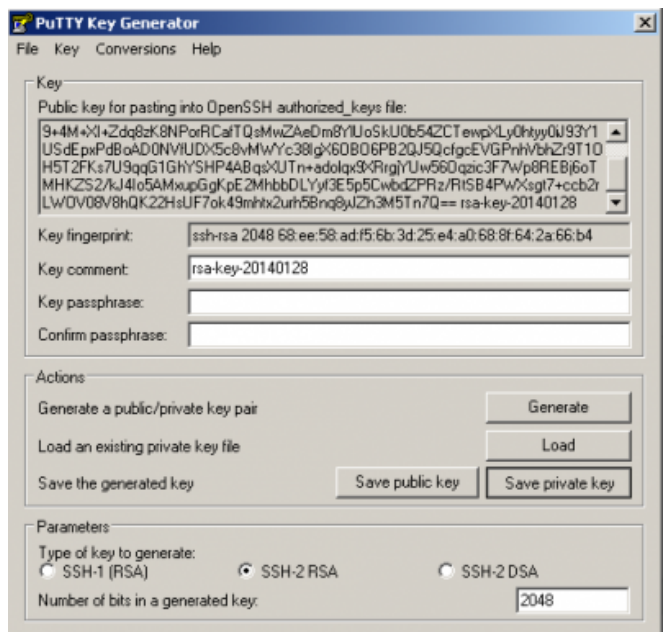

#### Enregistrez la clef dans le dossier créer précédemment

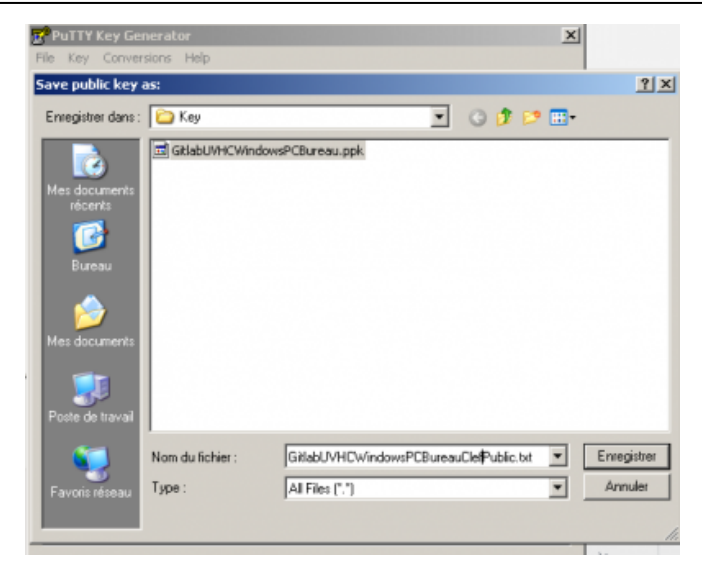

## **Ajout de la clef OpenSSH dans GitLab**

[Ajout de la clef OpenSSH dans GitLab](https://www.uphf.fr/wiki/doku.php/recherche/developpement/clefgitlab)

From: <https://www.uphf.fr/wiki/> - **Espace de Documentation**

Permanent link: **<https://www.uphf.fr/wiki/doku.php/recherche/developpement/clefwindows?rev=1418634210>**

Last update: **2014/12/15 10:03**

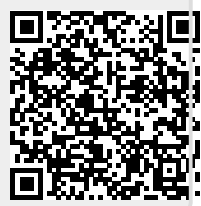